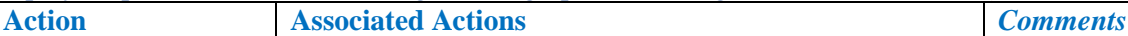

 $P$ age | 1

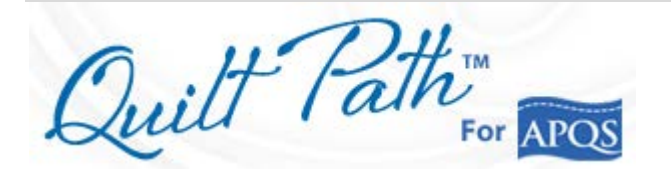

## **Let's prepare to quilt** *–*

- *Measure your quilt top. You will need the total height when designing your pantograph.*
- *Load your quilt sandwich.*
- **1. Power up machine only.**
- **2. Secure batting, top, and sides of quilt within the quilting area (***safe zone***).**
- **3. Scroll quilt top to quilting position.**
- **4. Ensure that -**
	- a. Needle is **UP**
	- b. Stitch Regulator is **ON**

*Note: I prefer keeping all stitches ON the quilt, so quilting stitches do not unravel when edges are trimmed for binding. Therefore, these instructions are designed to keep as much stitching as possible within the bounds of the quilt top.*

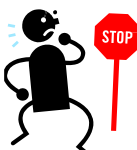

**BEFORE YOU STITCH read separate document: "Before Stitching with Quilt Path."** It will give you important instructions on Screen Scaling (calibration) and setting your Roll Diameter. *You may not be happy with your results if you do not apply those settings.*

*on each handle, you will need to set your stitch length before sewing with Quilt Path. To do this, hold in the "command" button on the right handle and tap the green button until your desired stitches per inch are reached.*

- c. Channel locks are **OFF**
- 5. **Turn on** Back of carriage (red switch)
- 6. **Engage** both belt clamps until the red knobs are pointed straight up and tilted back a little *– until they won't go any further*.

*If your machine has colored buttons* 

- 7. **Move** carriage to center of sewing area.
- 8. **Turn** on the *Quilt Path* Tablet
- 9. **Tap** on the *Quilt Path Program* to open *Quilt Path*
- 10.**Tap OK** to message: *Make sure needle is up*.
- 11.**Let** your machine cycle through recognizing that it's attached to *Quilt Path* and verifying software. It will move slightly, *which is why needle must be up*.

## *Don't rip the quilt.*

*When working with Quilt Path, I would recommend you get used to starting and stopping with the NEEDLE UP. This could prevent a quilting tragedy.*

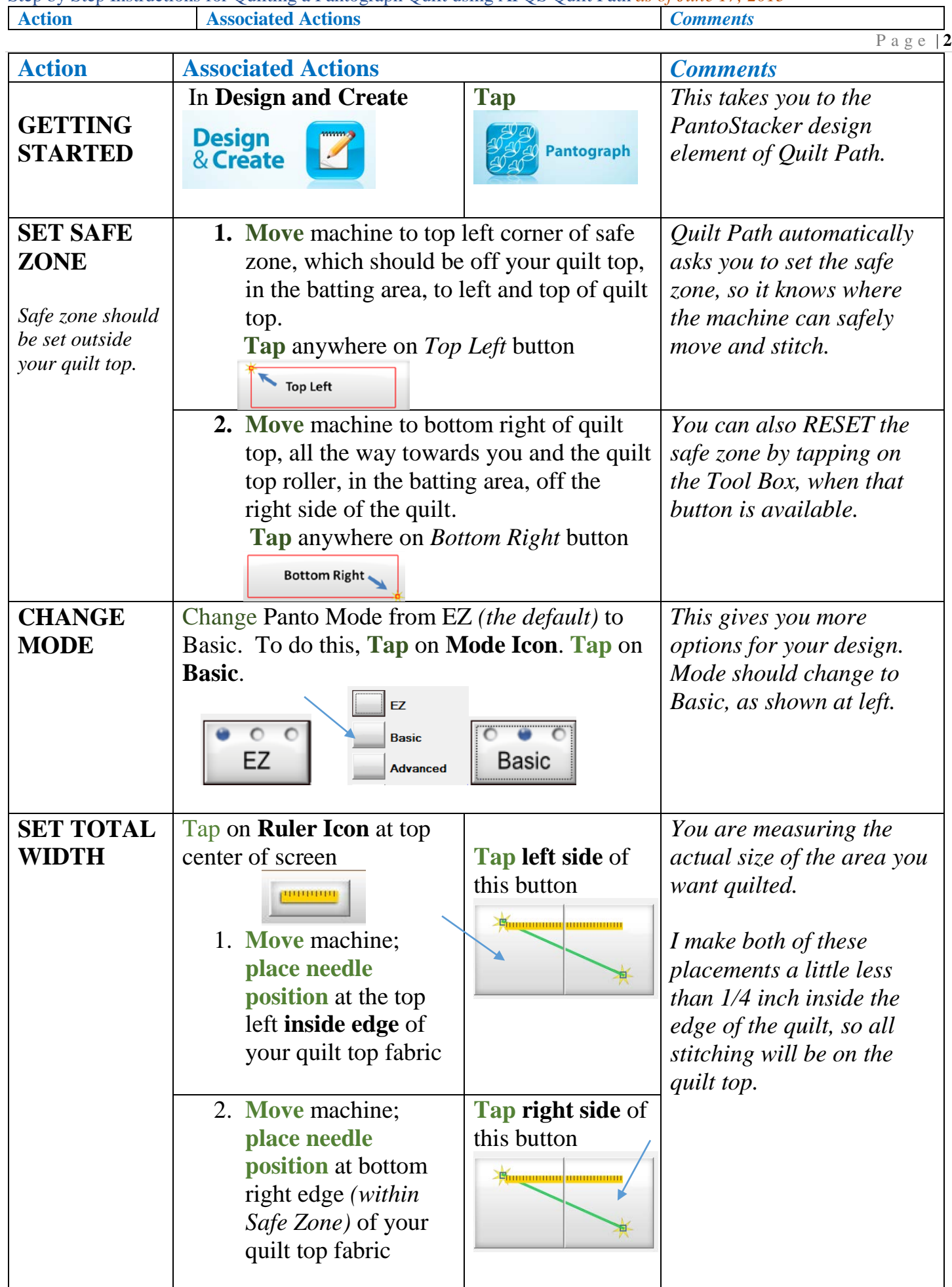

Quilt Path Pantograph Written Steps by Georgene Huggett, APQS Representative Send suggestions to georgene@cox.net

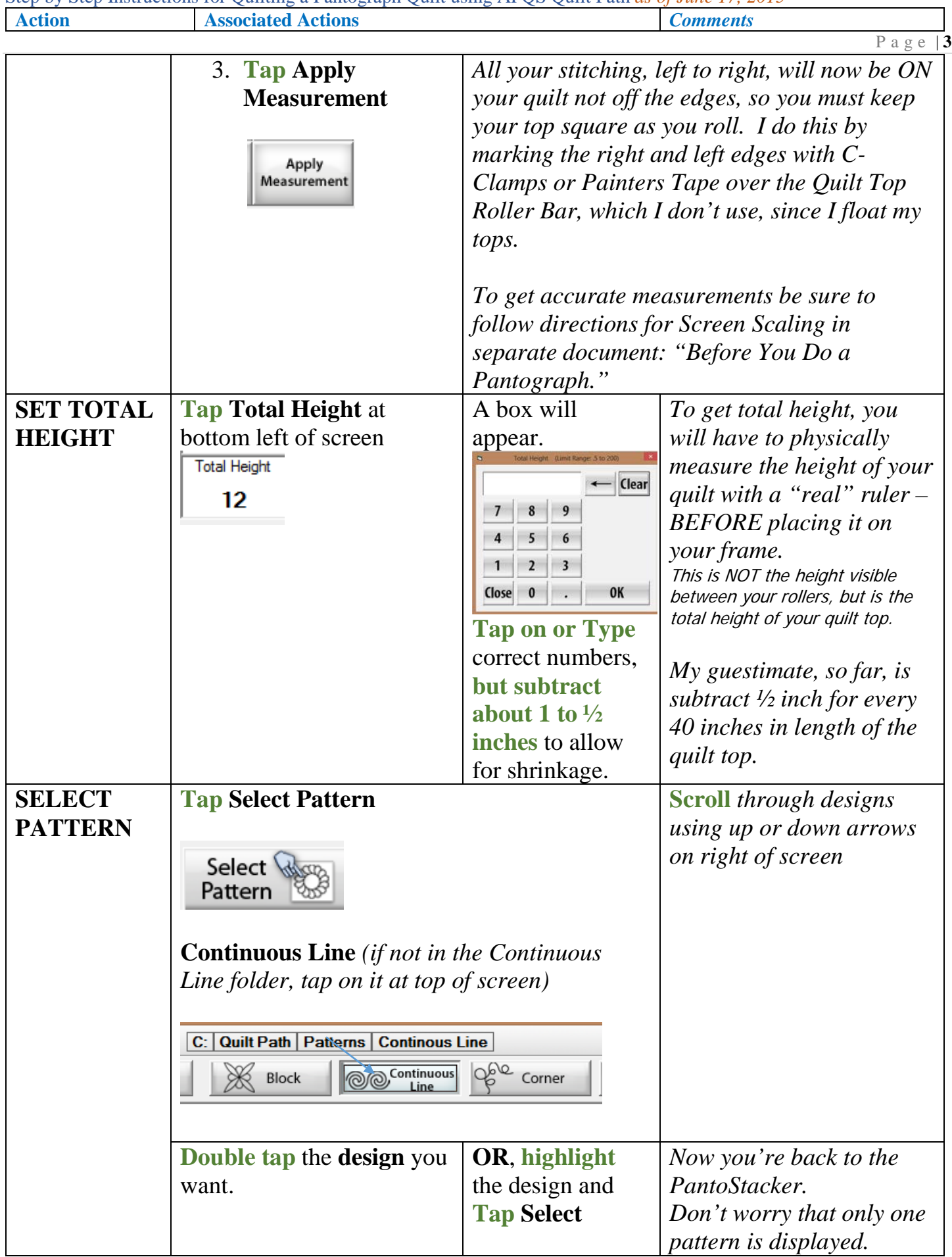

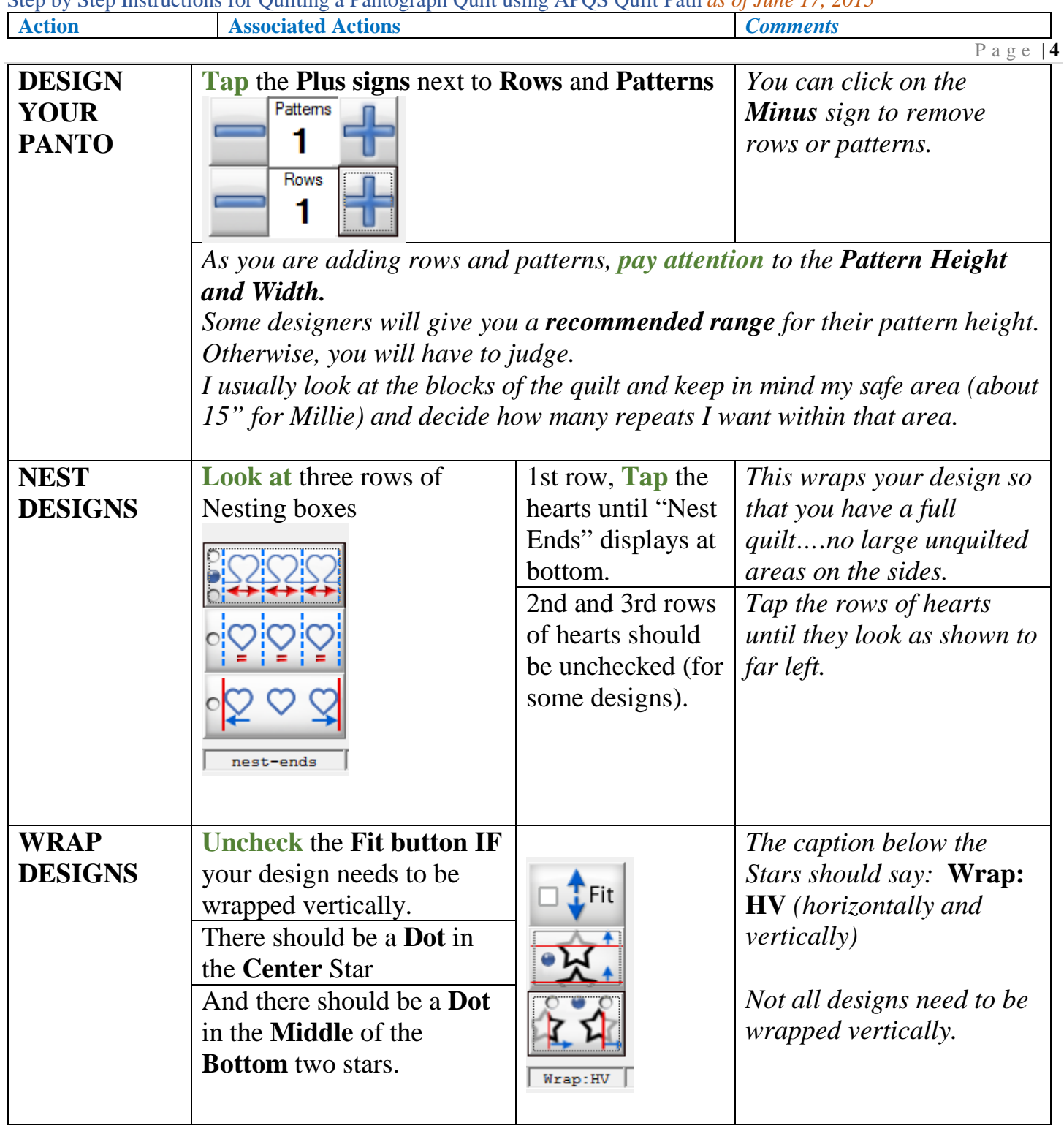

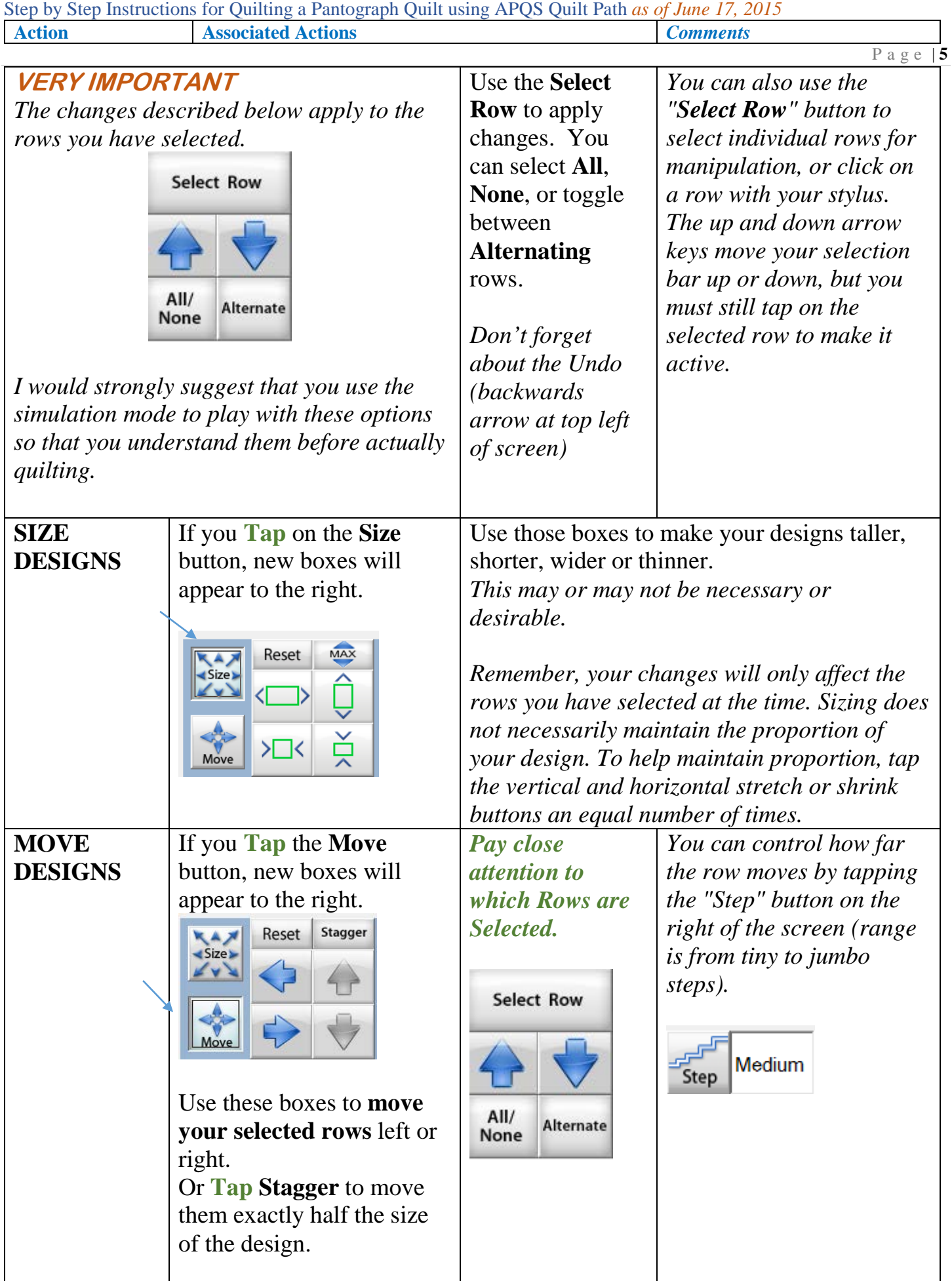

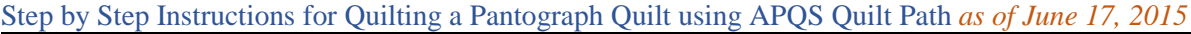

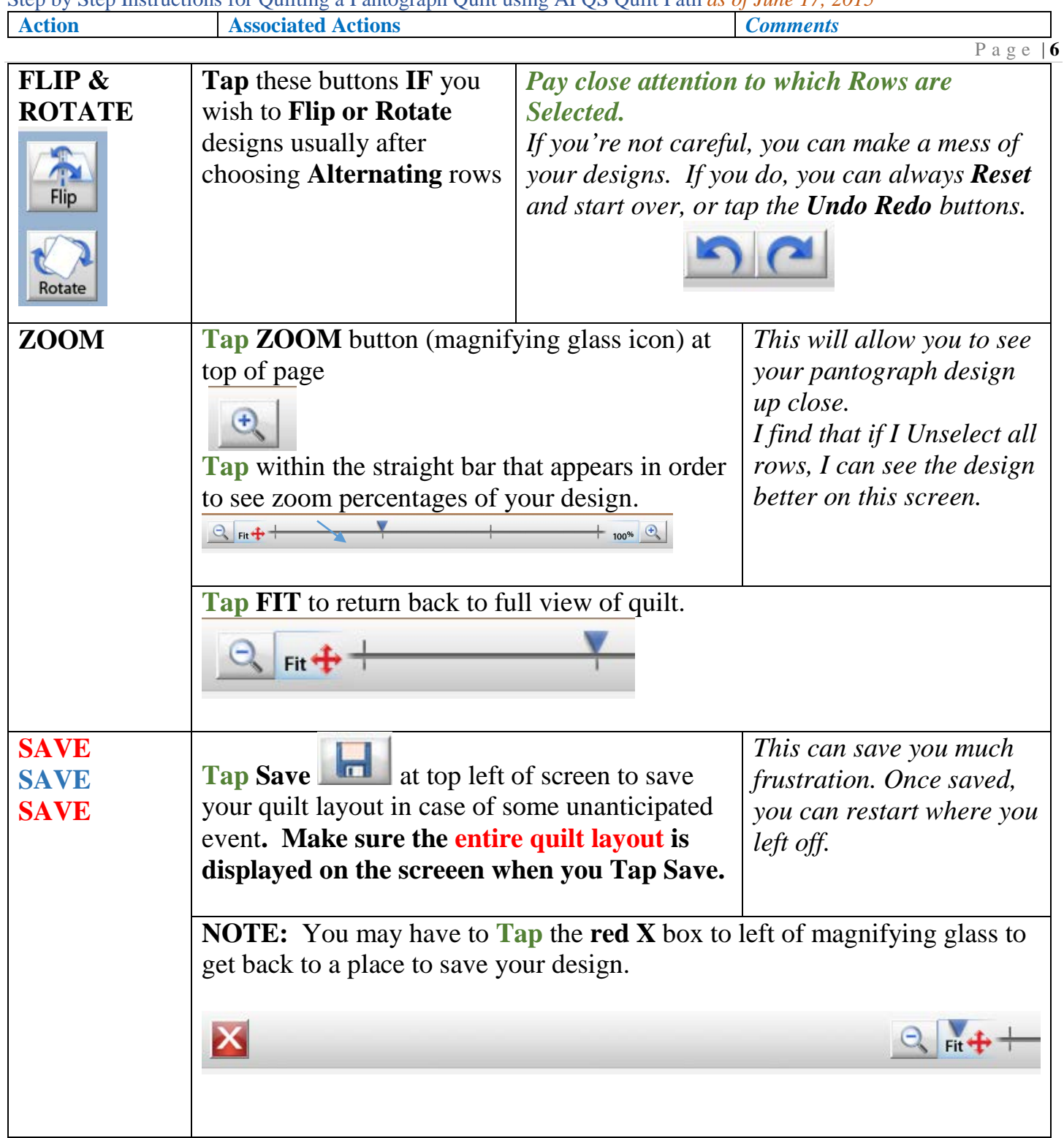

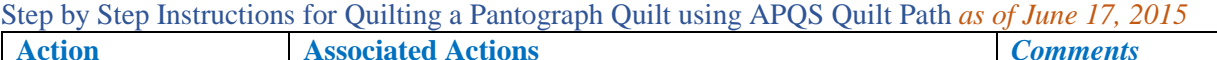

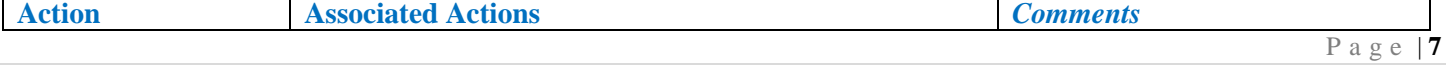

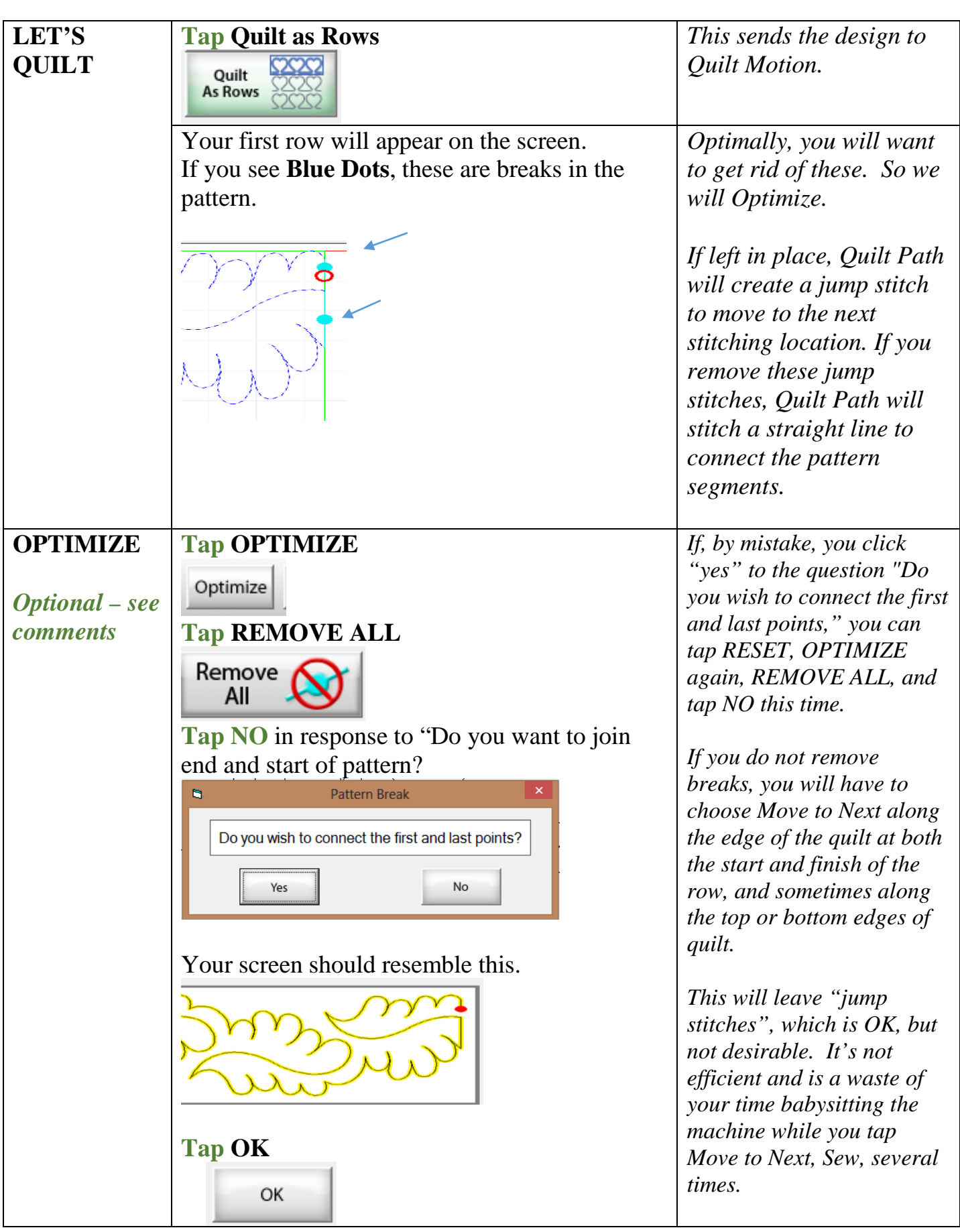

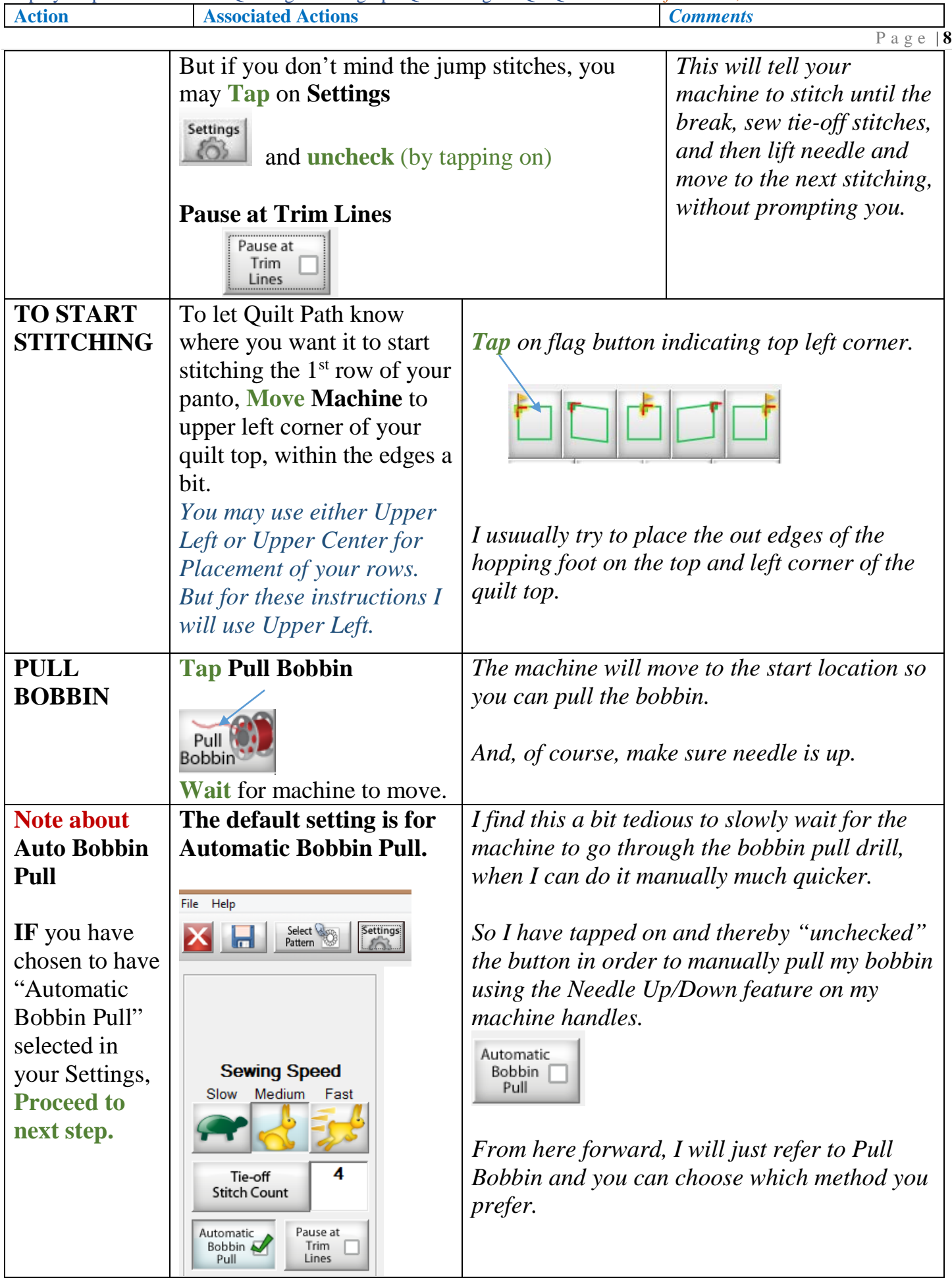

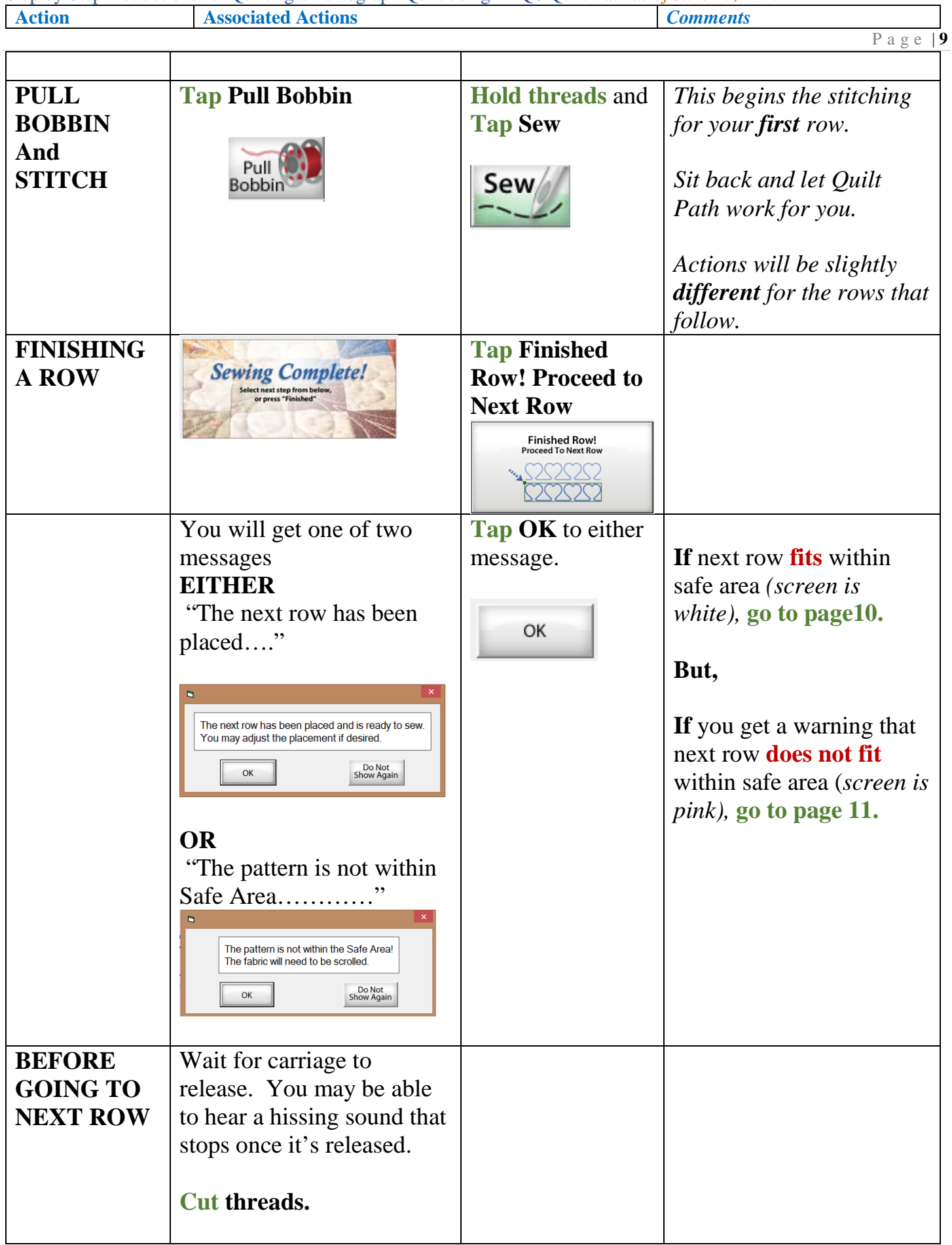

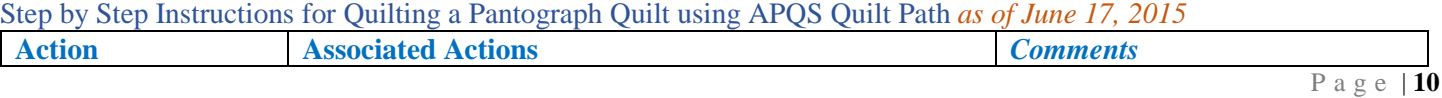

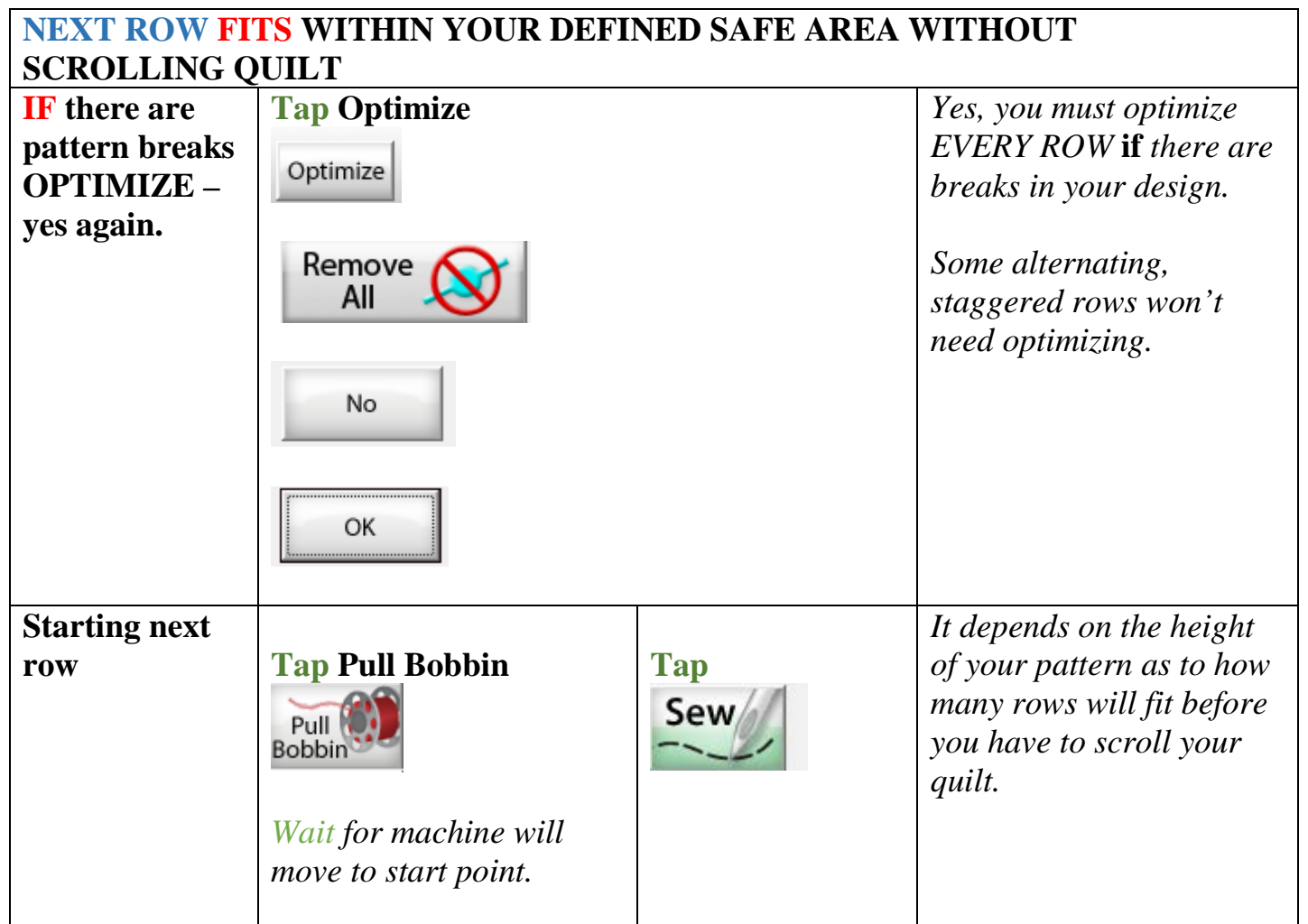

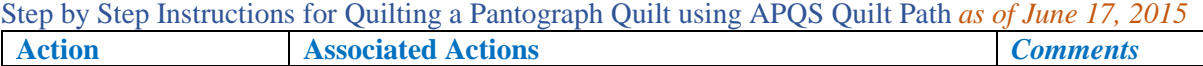

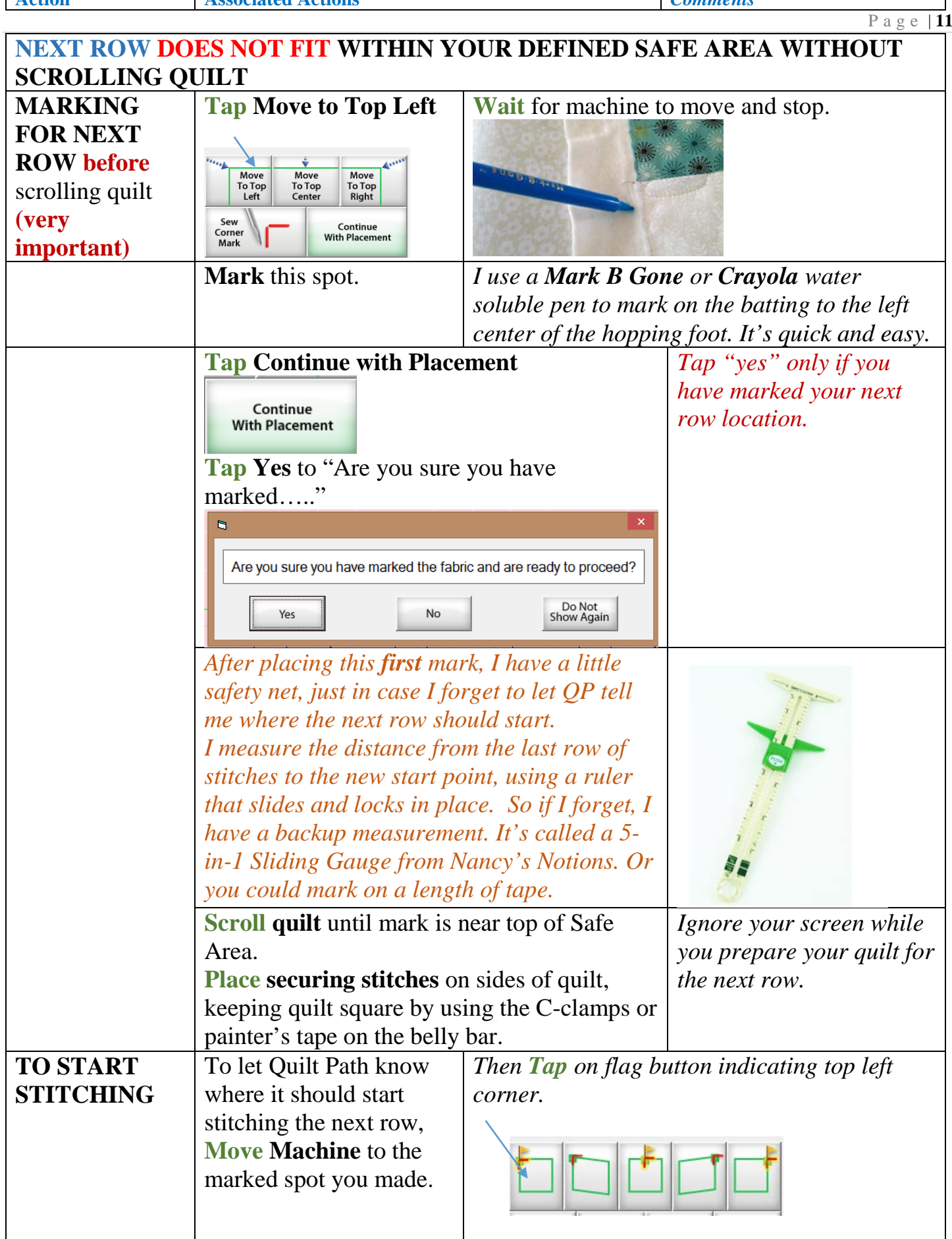

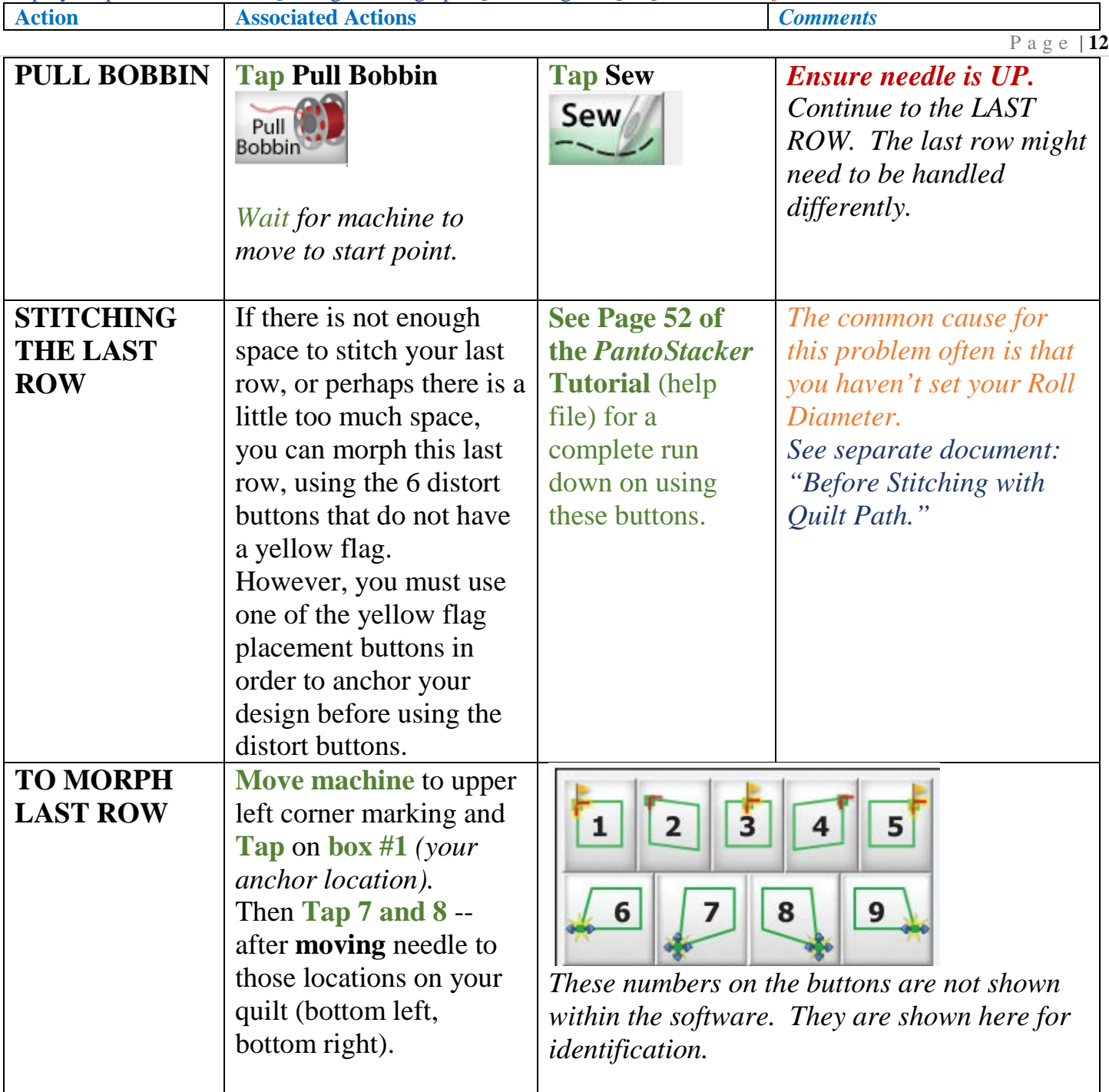

## Explanation of the placement buttons.

- 1. Top left Corner Uses the Top Left corner of the row as the marker to place the row. This method will not distort or change the size of your row.
- 2. Top Left Corner Distort Uses the Top Left corner of the row as the marker to place the row. This method has the ability to distort and change the size of your row.
- 3. Center Uses the top Center point of the row as the placement marker. This method will not change the size of your row.
- 4. Top Right Corner Distort Uses the Top Right corner of the row as the marker to place the row. This method has the ability to distort and change the size of your row.
- 5. Top Right Corner Uses the Top Right corner of the row as the marker to place the row. This method will not distort or change the size of your row.
- 6. Move Lower Left Extends the bottom left of the pattern, distorting the pattern angle while retaining the pattern height.
- 7. Distort Lower left Extends the bottom left of the pattern, distorting the pattern angle and height.
- 8. Distort Lower Right Extends the bottom right of the pattern, distorting the pattern angle and height.
- 9. Move Lower Right Extends the bottom right of the pattern, distorting the pattern angle while retaining the pattern height.

You must use either 1, 3, or 5 for the first placement option. These are anchor points. They will lock the Pantogragh on the placement screen. Once they are set you can then adjust with the other placement options. If you set these points after the placement will reset to the new anchor.

Step by Step Instructions for Quilting a Pantograph Quilt using APQS Quilt Path *as of June 17, 2015*

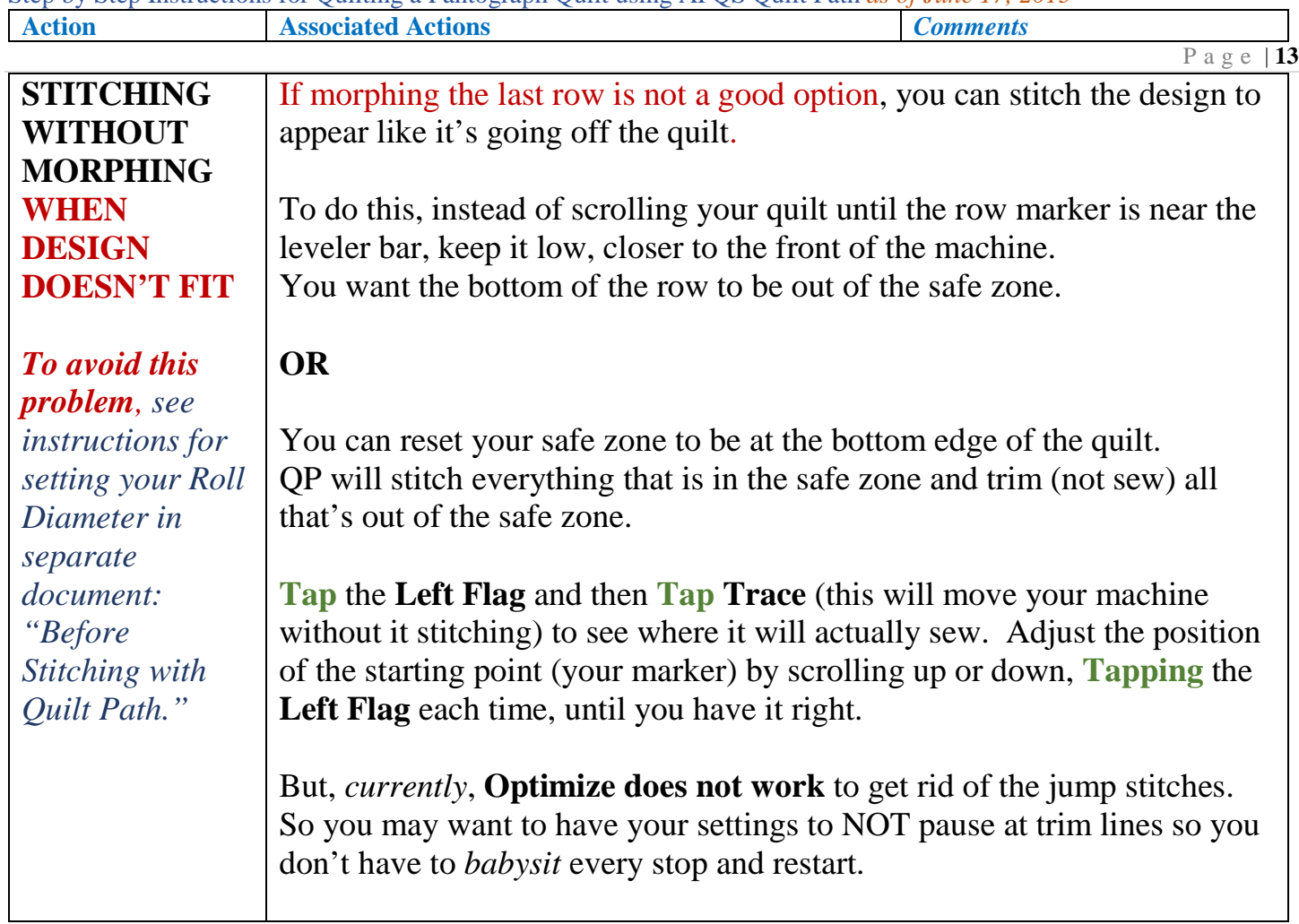

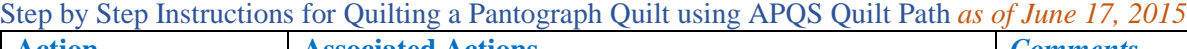

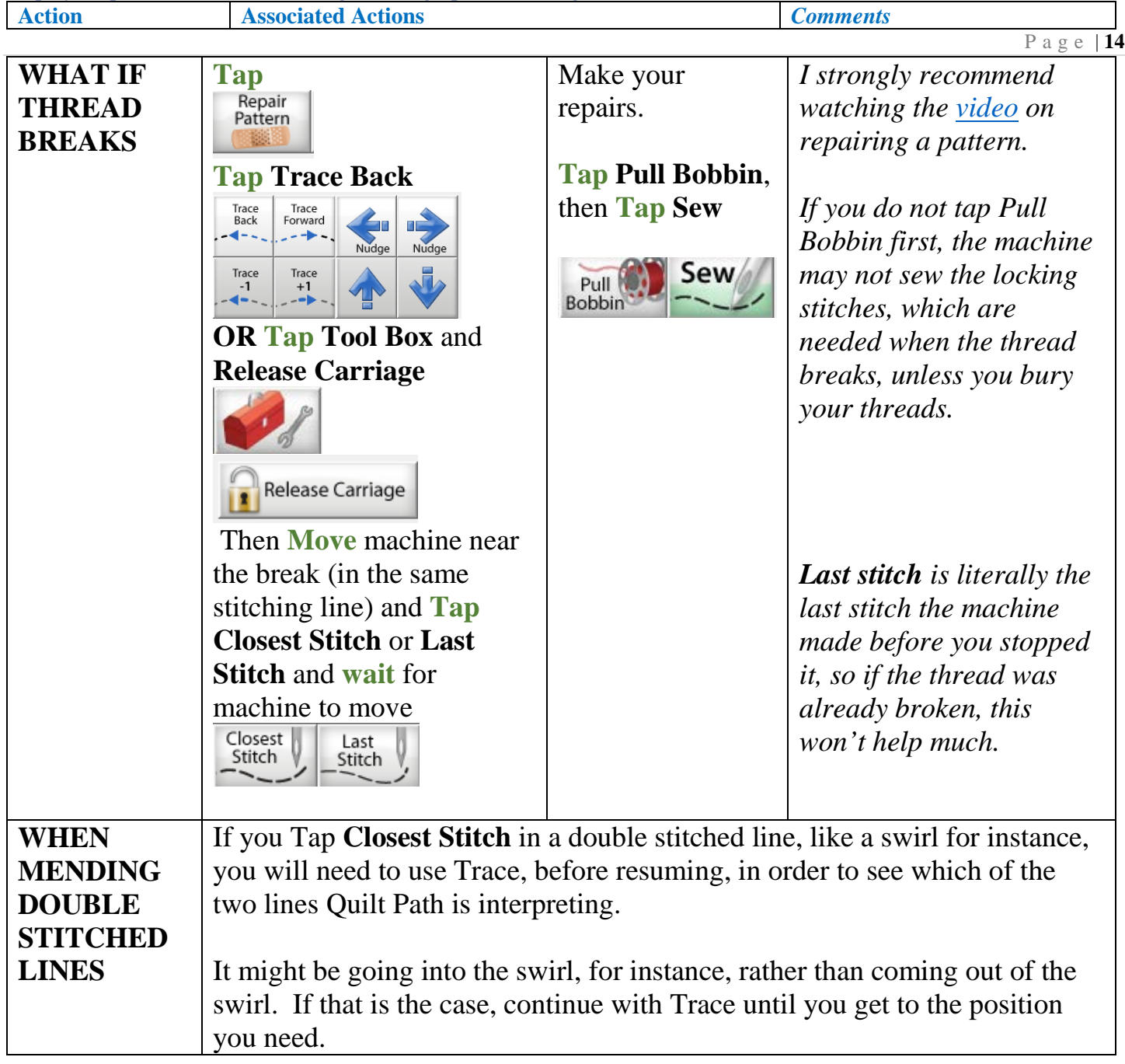

## **ADD: how to restart a panto when you have to stop midstream.**

*Please keep in mind that there are many different ways to do most of these functions. I have outlined the way that I've been doing them. If you find a better way, I'd love to hear about it. Whatever works is good.*

Georgene Huggett [www.AllNaturalChoices.com](http://www.allnaturalchoices.com/) [Quilt Pictures](http://www.flickr.com/photos/georgene13/sets/) [Studio Pictures](http://www.flickr.com/photos/georgene13/sets/72157632316700668/) APQS Representative, Poquoson, VA